## Write Down of Patronage Equity

Last Modified on 11/02/2023 7:18 am CDT

Use the following approach for equity write down to take the value from the appropriate certificates as well as give the patron notification. If taking various values from several certificates, this process may need to be done several times.

## Setup

Add a new G/L Checking account at *Accounting / Setup / Preferences / G/L*.

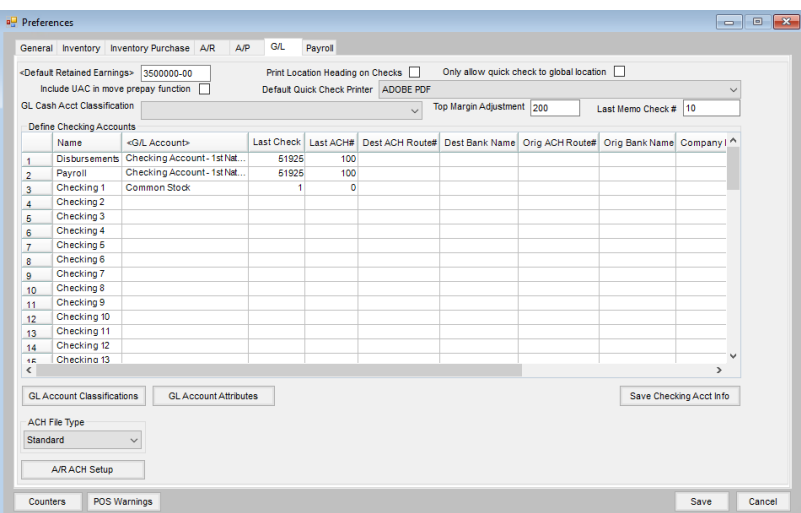

Set up a *Check Message* of write down on the *Printer*tab at *Patronage / Setup / Preferences*. This is what will print on the check stub. Any questions concerning the message or filing requirements should be directed to an auditor/accountant.

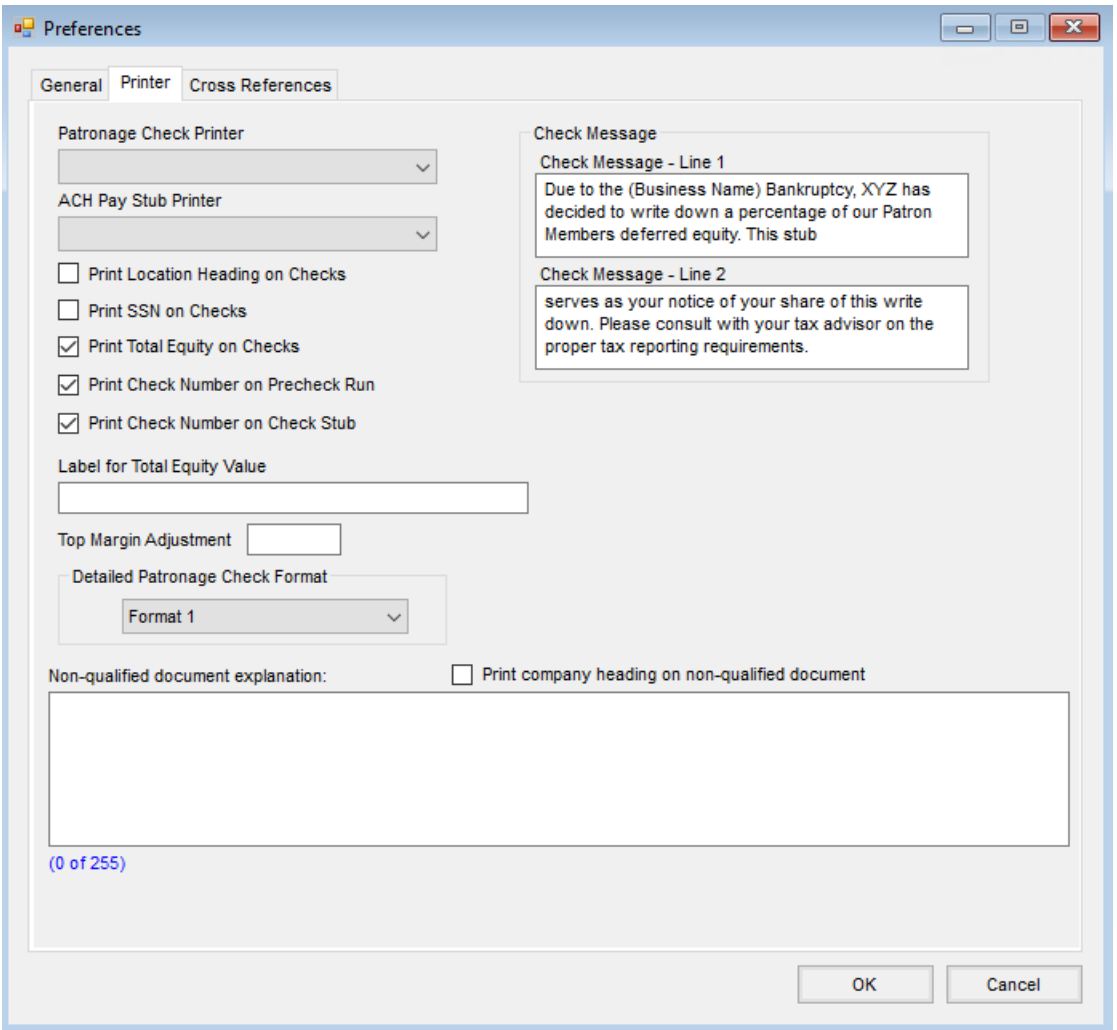

Select certificates affected by the write down at *Patronage / Pay / Payout Stocks*.

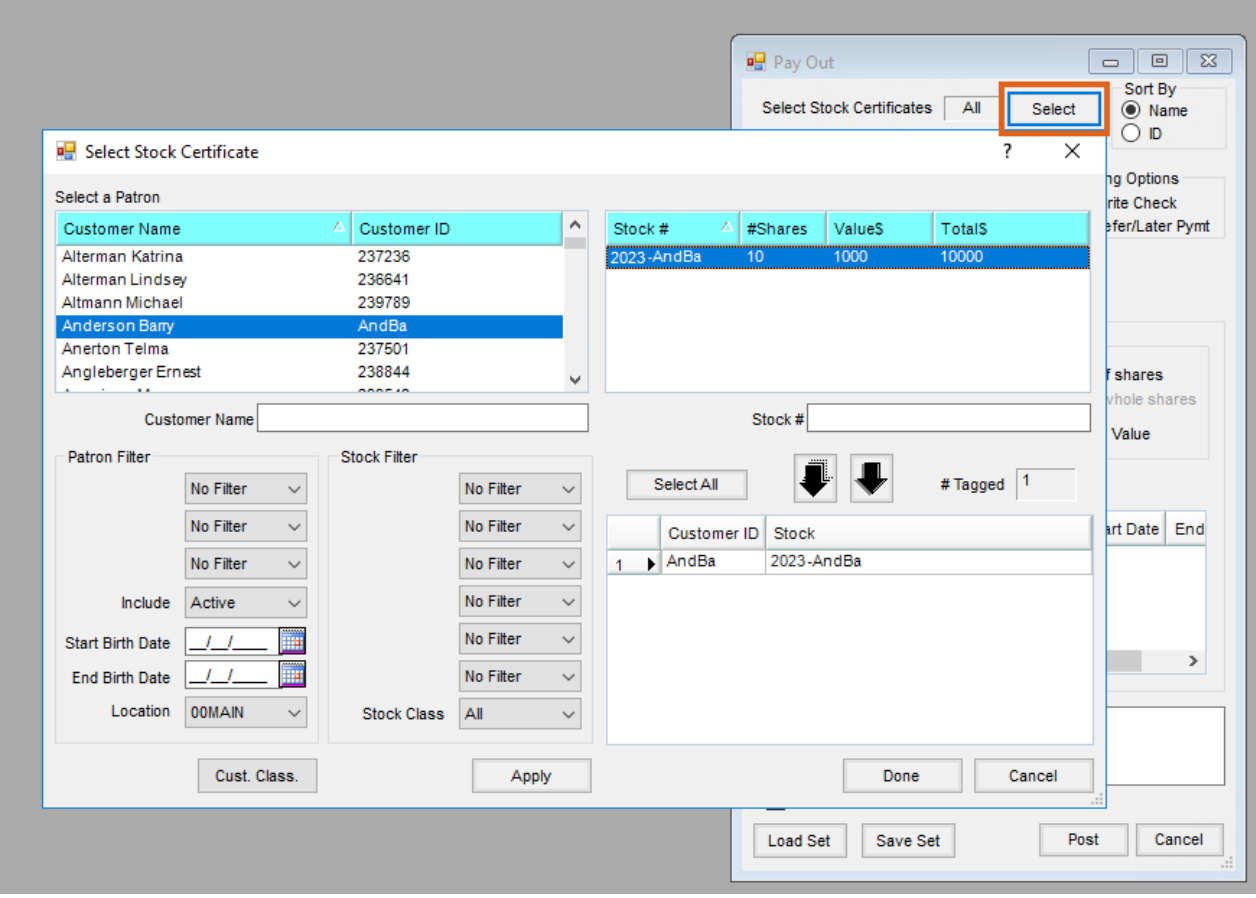

Print Payout Certificates on plain paper using the Checking Account set up in *Preferences* earlier.

## Sample

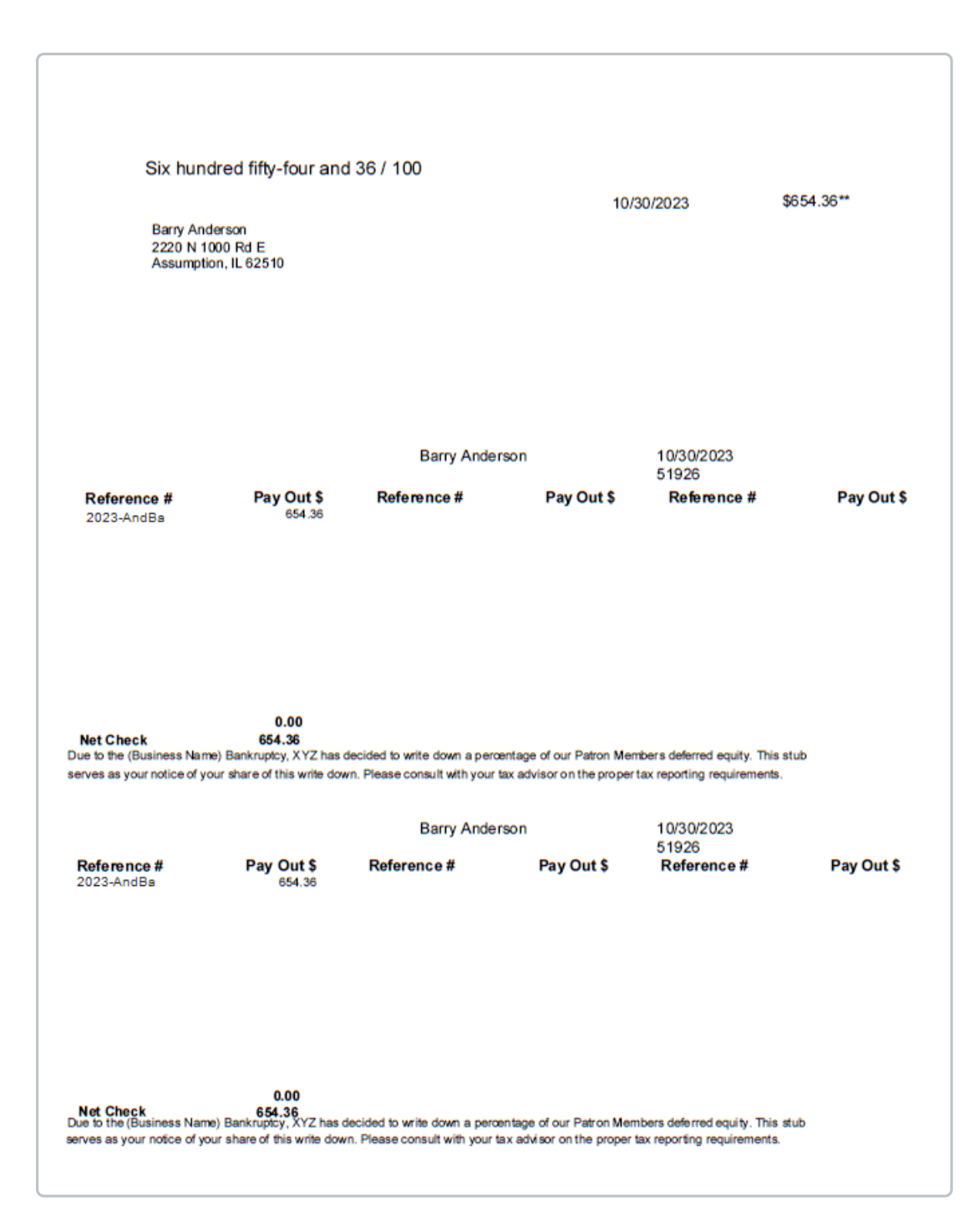